## **Hur bokar du matchtid?**

Logga in som administratör på den plan du vill boka. (inloggningsuppgifter får du av Anders Nässman el. Robert Karlsson) Kolla i kalendern om den tid du är intresserad av är ledig!

Klicka på Händelser i vänstra menyn under Information. Klicka Ny Händelse. Välj datum och tid samt fyll i enl. bild.

## *OBS! Under Händelsetyp väljer ni alltid Aktivitet ej Träning el. Match.*

Händelsenamn skall skrivas enl. bild. Upprepning skall alltid vara enskild händelse. Plats lämnas tomt. LOK-aktivitet spelar ingen roll om den är i bockad eller tom. Övrigt lämnas tomt

## *OBS! KOLLA I KALENDERN INNAN SÅ ATT*

## *DU/ NI INTE "ÖVER BOKAR" REDAN BOKAD TID*

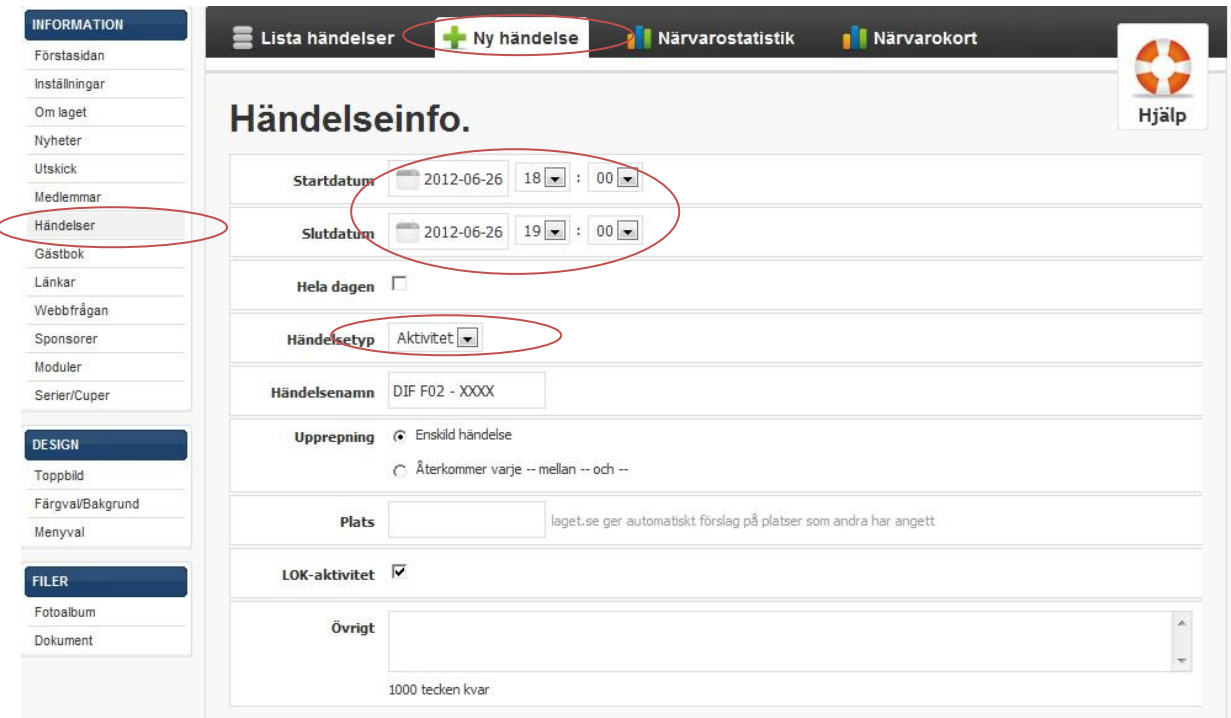

Klicka på knappen Spara längst ner på sidan

Nu har du/ ni bokat matchtid på vald plan!